## **Claiming your AET Login and Benefits**

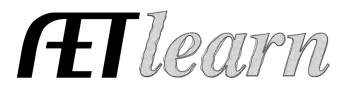

**Purpose:** The purpose of this guide is to share how to claim your individual teacher login in AET. It also shares the benefits of this individual login like security, privacy and the connections to other websites like ffa.org and judgingcard.com

## **Step 1: Claim your Individual Login**

How to get an individual login for AET as a teacher

- $\checkmark$  Make sure your email address in the Primary Email Address box is listed correctly. This can be found in the PROFILE tab, Maintain Teacher Info and then choose your name.
- $\checkmark$  Then choose the User Account tab to type in your own personal password

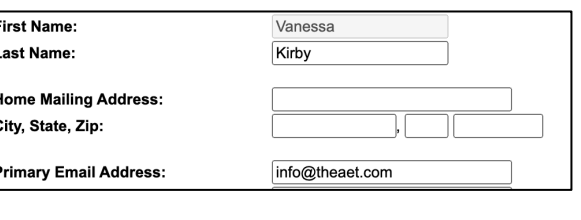

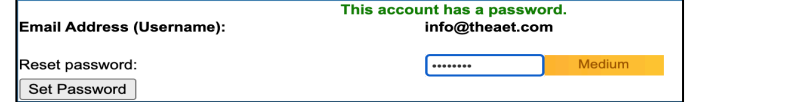

\*Once you set your personal password you will begin using your primary email and password to access AET verus your chapter ID and password. Every teacher can now have their own login versus sharing one for all teachers in the chapter.

## **Step 2: Benefits of your Individual Login**

- $\checkmark$  When you login as a teacher to AET you will now see new options at the bottom of the page when you click the PROFILE tab
- $\checkmark$  If you use your new individual login you will automaitcally be **logged into FFA.org and JudgingCard.com** (You will see (signed-in) below the FFA logo if you are logged in as an indvidual and you will not see anything if you are singed in using the old chapter login (CA0222))

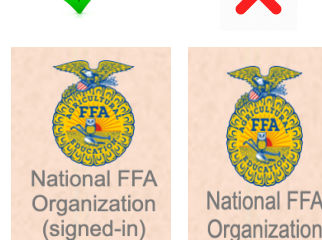

## **Step 3: How to login to FFA.org from AET**

- $\checkmark$  Click the National FFA Organization logo located on the PROFILE tab page
- $\checkmark$  Once a new tab opens for ffa.org, choose ROSTER at the top right corner
- $\checkmark$  It will take you to the LOG IN TO FFA page and choose "Other Options"
- $\checkmark$  Select The AET and it will validate your login from AET

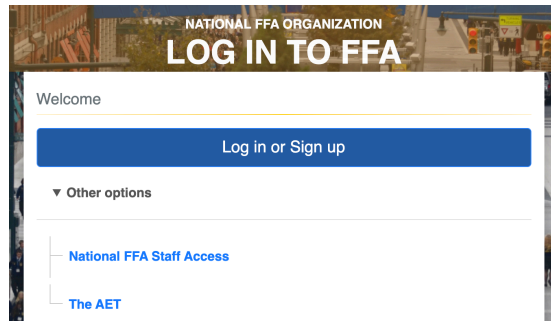

This new login process allows your AET, FFA.org and Judging Card logins to validate from AET, allowing quick and easy access without remembering another password.